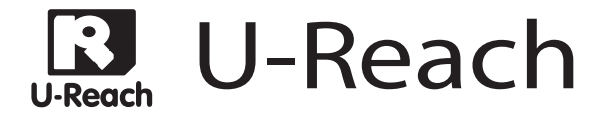

# PRO250  $Carry$ HDD Mini Duplicator

### High Speed Portable HDD Duplicator

User Guide V2.5

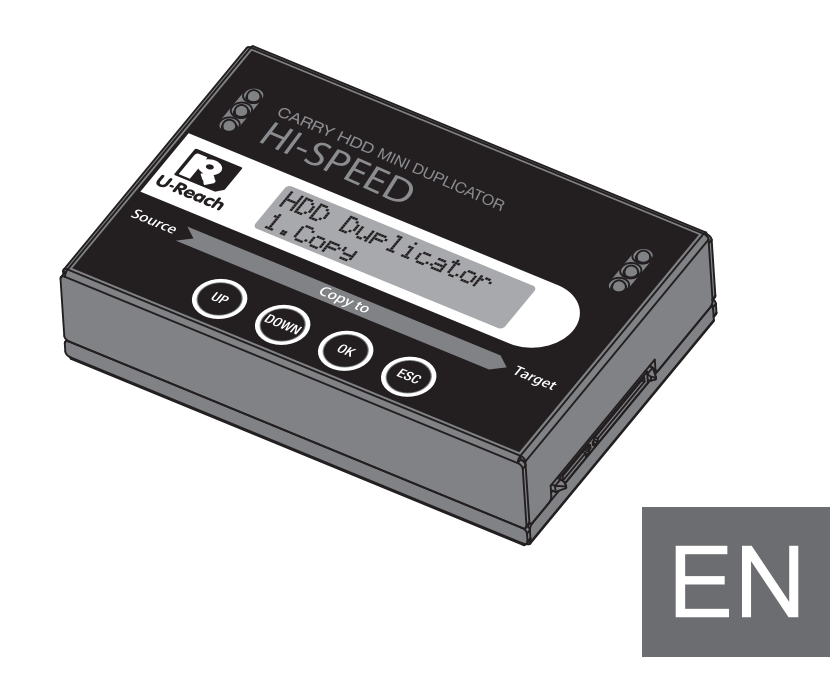

*The Data Equipment Expert www.ureach-inc.com*

# Content Index

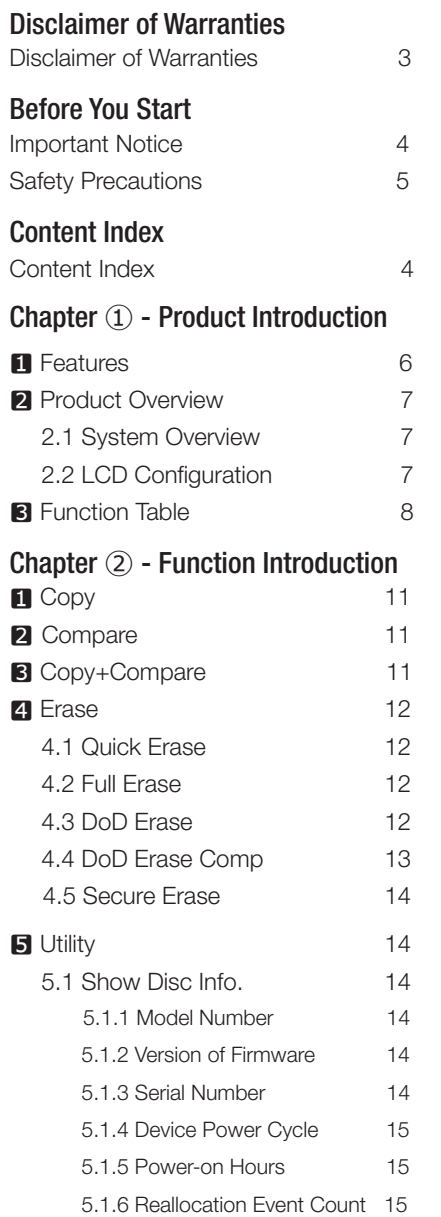

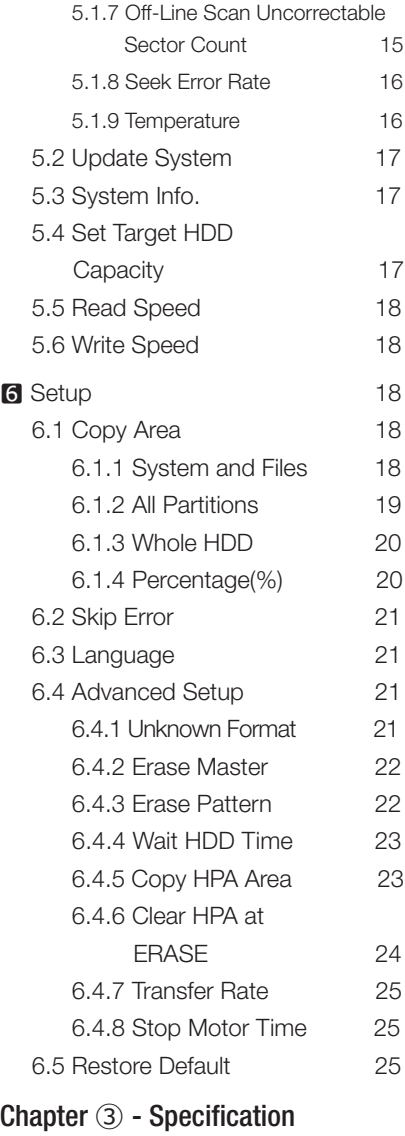

Specification 26

#### 3

# Disclaimer of Warranties

All HDD duplicators are made specifically for data backup with legal authorities from copyright owners. Any unauthorized action of copyright is strictly prohibited, and the original manufacturer disclaims all warranties or representations of illegal actions by users.

The manufacturer also disclaims any liability for any of losses or damages due to not be able to perform its undertakings or provide any of the services attributable to any events or circumstances beyond our control. Users agree and accept all statements above as soon as purchasing our products.

This manual contains materials should be intended for personal use. All right reserved. No part of this manual may be reproduced, transmitted or transcribed without the expressed written permission of the manufacturer. The information present in this manual is subject to change without prior notice.

# Before you start

### Important Notice

- Read the complete operation instruction carefully contributes to better operation.
- Make sure the source device is correct and workable.
- To quarantee data consistency, strongly suggest the capacity of source and targets should be the same.
- It is strongly suggest to use "Copy+Compare" to achieve a perfect duplication.

### Safety Precautions

- The warranty will expire if damage is incurred resulting from noncompliance with theses operating instructions.
- • Store the equipment out of the reach of children and infants.
- • Please turn off the power before replace the socket.
- Never turn off the power while processing the firmware update.
- • Use only approved power sources.
- The product is only suitable for operation in dry, dust free, clean environment.
- Do not allow liquids or foreign objects to enter. Failure to do so may severely damage your duplicator.

# $Chapter(1)$  - Product Introduction

# **11** Features

- High copy speed supports for duplication and comparison.
- • Support reading/writing speed measuring function.
- Show the detailed information of HDD and its quality.
- Auto power control system helps to protect the HDD from any damage during the insertion and removal from the duplicator.
- Support compatibility of multiple interfaces via external adapters: 2.5"/3.5" IDE HDD, mSATA SSD , eSATA , iVDR , microSATA, cFAST.
- Support HDD interfaces directly: 1.8" / 2.5"/ 3.5" SATA HDD and SSD.
- Support 4 different duplication mode: Quick Copy (System and Files), All Partitions, Whole HDD, and Percentage.
- • Quick Copy mode supports formats: FAT16/32/64, NTFS, Linux (Ext2/ Ext3/ Ext4), HFS/HFS+/HFSX, GPT, and Dynamic HDD. All Partitions and Whole HDD support all kinds of formats.
- Support 4 ways of sanitization: Quick Erase, Full Erase, DoD Erase and Secure Erase.
- Automatically detect and show the bad sector quantities of HDDs.
- Light weight for easy carrying.

### Chapter 1 - Product Introduction

**2** Product Overview

### 2.1 System Overview

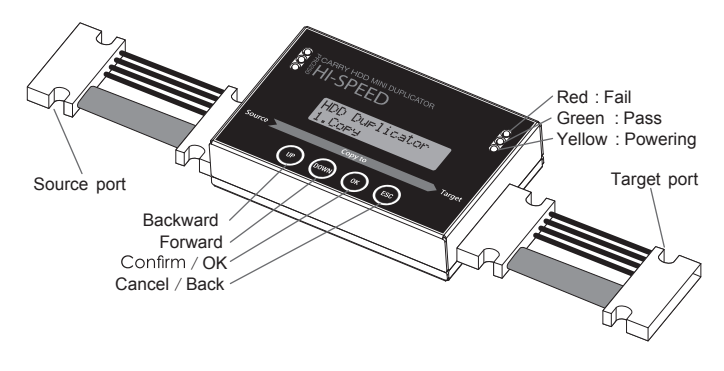

### 2.2 LCD Configuration

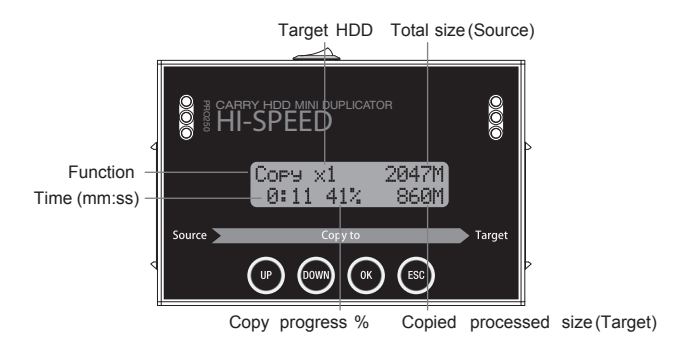

# Chapter➀- Product Introduction

### **3** Function Table

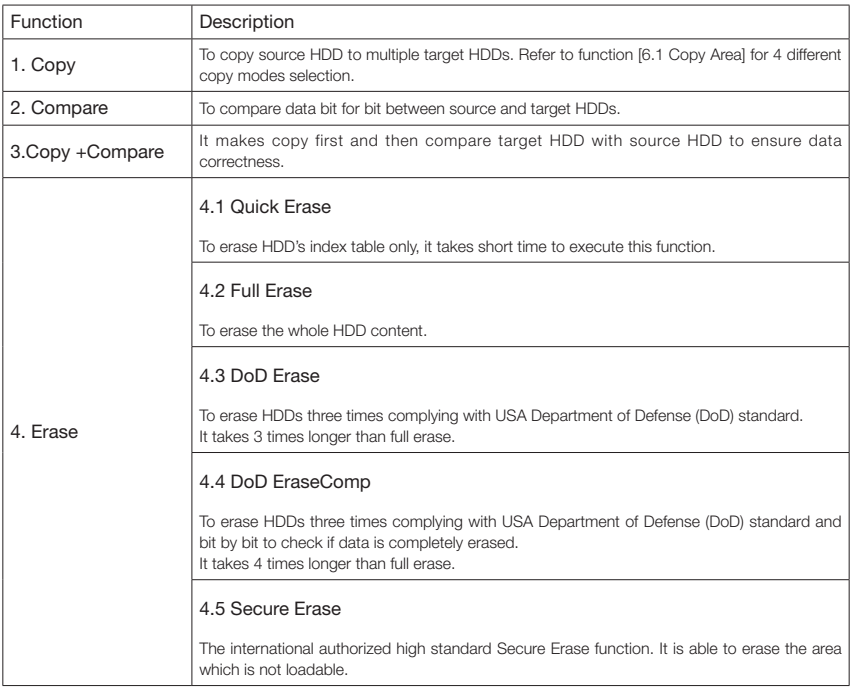

# Chapter①-Product Introduction

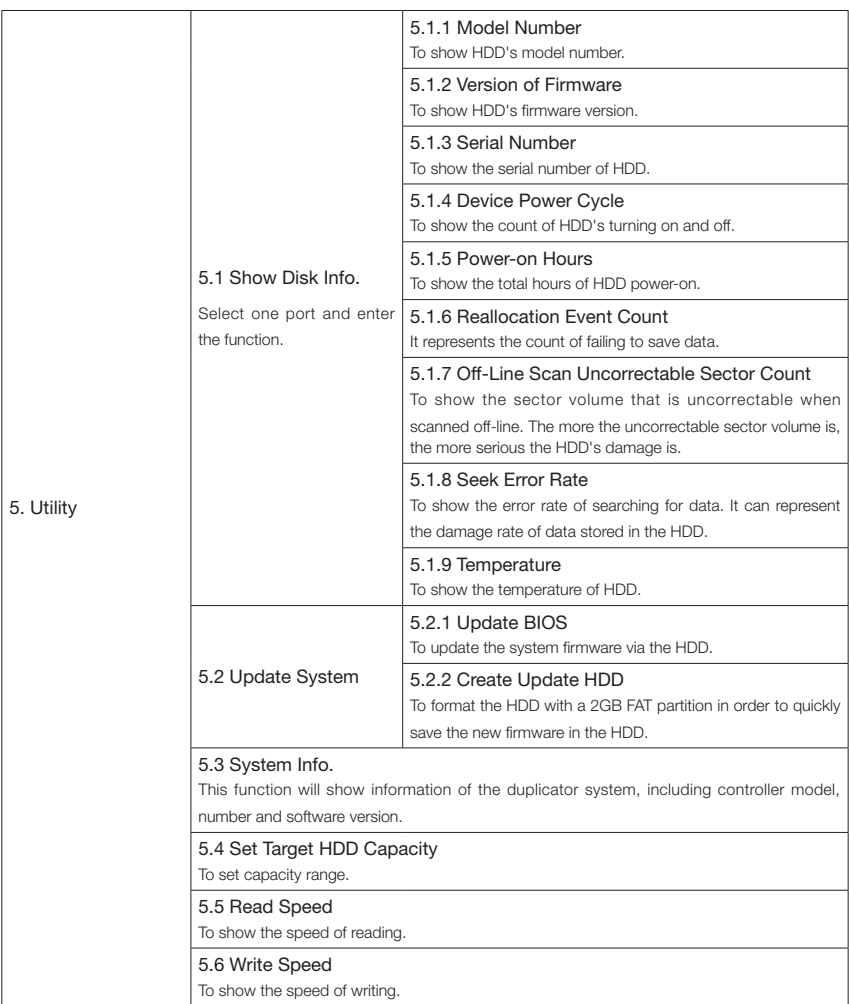

# Chapter➀- Product Introduction

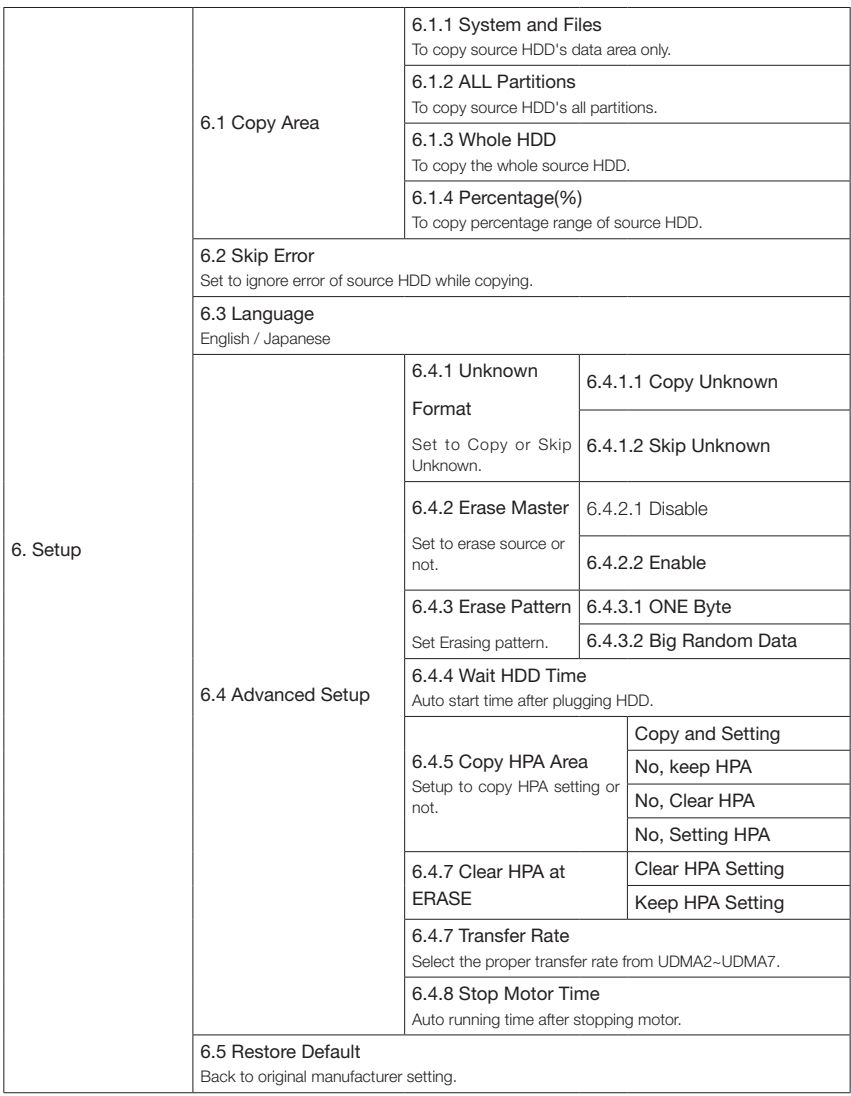

# **1** Copy

It copies data from the source HDD to the target HDD. Please ensure you have selected the copy mode require before executing the copying process. Refer to function [6.1 Copy Area] for details.

### Copy Process

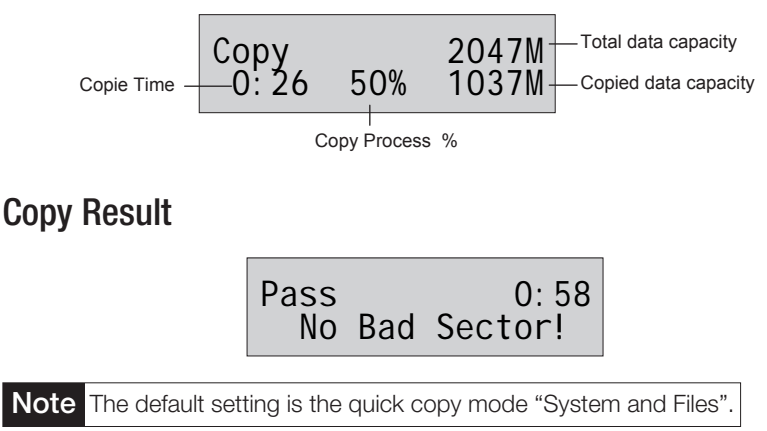

# 2 Compare

It is used to check if the data on the target HDD is identical to the source HDD after the duplication is finished.

# 3 Copy+Compare

It executes the copying first, and then it compares the target copied with the source to check the correctness of the duplication.

# 4 Erase

There are Quick Erase, Full Erase, DoD Erase, DoD EraseComp , and Secure Erase, totally 5 kinds of erasing modes. Select the appropriate erase method when you would like to dispose or reuse the HDDs.

- Note •Users can go to Function [6.4.2 Erase Master] to select if erasing the source HDD. The default setting is "Disable" to erase the source HDD.
	- •This function can be stopped while processing by pressing [ESC] for about 3~4 seconds.

### 4.1 Quick Erase

This function only erases the HDD index. It is the quickest way to erase HDD. It will damage the data in the HDD. Please make sure you backup all important data before using this function.

### 4.2 Full Erase

This function will erase all HDD sectors. It will take longer time than quick erase. It will damage the data in HDD, please make sure you backup all important data before using this function.

### 4.3 DoD Erase

This is to comply with the U.S.A. Department of Defense (DoD 5220) standard to fully erase the HDD three times bit by bit to rewrite HDD and guarantee all data is erased. It will damage the data in HDD, please make sure you backup all important data before using this function.

### Steps of DoD Erase:

The system will start executing DoD Erase after pressing  $\bullet$ .

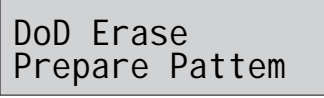

### **Erasing**

Erasing 1 HDD DoD Erăse 2:05

[02] 465G Erase[00] 4818M

#### The system will show the result after finishing

DoD Erase Pass: 5 Fail: 0

#### 4.4 DoD Erase Comp

As well as DoD erase, this function will also execute compare function to make sure the random bit was correctly written. This function erases each sector of the HDD three times: the first time with zeros (0x00), second time with 0xFF and the third time with random characters, performs a bit by bit check to see if data is completely erased. It will damage the data in HDD, please make sure you backup all important data before using this function.

#### DoD EraseComp Method

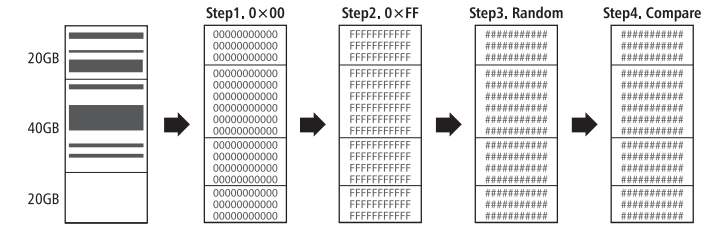

\*\*The erasing time of DoD Erase mode is three times longer than Full Erase mode, and the time of DoD EraseComp is four times longer than Full Erase mode.

❖ The erasing time of DoD Erase mode is three times longer than Full Erase mode, and the time of DoD EraseComp is four times longer than Full Erase mode.

### 4.5 Secure Erase

The international authorized high standard Secure Erase function. It overwrites every single track on the hard drive with "00". Even PA/DCO or other data area which are not able to load, can be erased all together.

Note •Please do not disrupt during Secure Erase, otherwise it would cause irretrievable error on HDD, which turns the HDD unusable.

# 5 Utility

### 5.1 Show Disc Info.

The function will show basic information of both source and target HDDs.

### 5.1.1 Model Number

This function is to show HDD's model number.

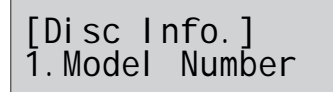

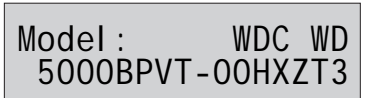

### 5.1.2 Version of Firmware

This function is to show HDD's firmware version.

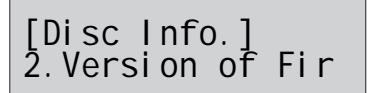

Version 01.01A01

### 5.1.3 Serial Number

This function is to show the serial number of HDD.

[Disc Info.] 3.Serial Number

```
Serial NO:
WD-WXB1A91M3998
```
### 5.1.4 Device Power Cycle

This function is to show the count of HDD's turning on and off.

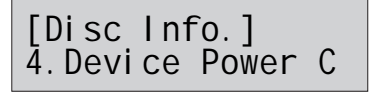

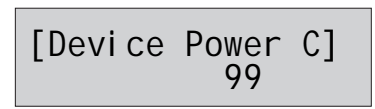

### 5.1.5 Power-on Hours

This function is to show the total hours of HDD powering-on.

[Disc Info.] 5.Power-on Hours

[Power-on Hours] 18

### 5.1.6 Reallocation Event Count

This function is to show the count of reallocating event.

When the HDD fails to save data, it will need to redefine the location to store data. Therefore, more count of reallocation event represents more error times.

[Disc Info.] 6.Reallocation E

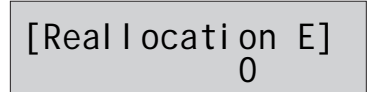

### 5.1.7 Off-Line Scan Uncorrectable Sector Count

This function is to show the sector volume that is uncorrectable when scanned off-line. The more the uncorrectable sector volume is, the more serious the HDD's damage is.

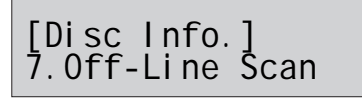

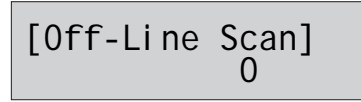

#### 5.1.8 Seek Error Rate

This function is to show the error rate of searching for data. It can represent the damage rate of data stored in the HDD.

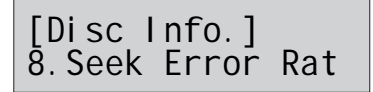

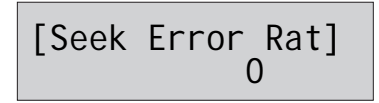

### 5.1.9 Temperature

This function is to show the temperature of HDD.

[Disc Info.] [Temperature]<br>9.Temperature [ITemperature]

 $[Temperature]$ <br>  $22 °C$ 

### 5.2 Update System

This function is to execute firmware updating of system.

You can follow the following steps to update the system firmware.

⊳ Select Function [5.2.2 Create Update HDD]

[Update System] 2.Create Update

#### ⊳ Create Update HDD (create a 2GB FAT partition)

(The purpose is because 2GB FAT HDD Partition can speed up the update process.)

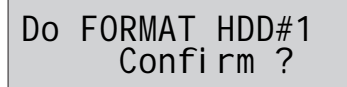

⊳ Download the BIOS from the PC to your HDD.

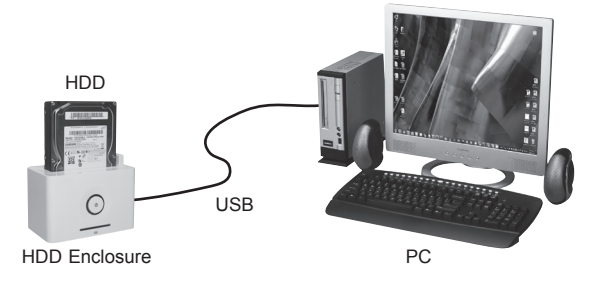

⊳ Plug the HDD into Port 1of the duplicator, select Function 5.2.1 to update BIOS, and wait for about 1 minute to finish the update process.

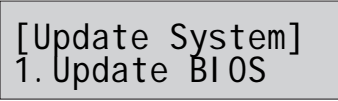

### 5.3 System Info.

This function shows the duplicator information such as model name and firmware version.

HDD Dupe 1-1 Ver: 2.31.0

### 5.4 Set Target HDD Capacity

The function is used to reset target HDDs' capacity range when reading or writing HDDs to save processing time.

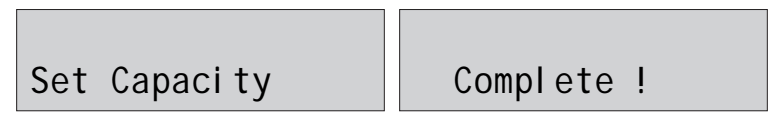

### 5.5 Read Speed

This function is to measure the reading speed of the HDD by reading the whole HDD.

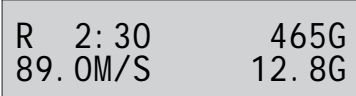

### 5.6 Write Speed

This function is to measure the writing speed of the HDD by writing the whole HDD.

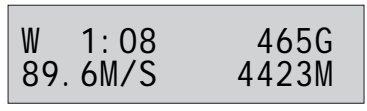

Note •This function will delete the content in HDD, so please make sure you have backup data before executing this function.

# 6 Setup

### 6.1 Copy Area

This setting is to select the copy mode you would like to use.

### 6.1.1 System and Files

It copies the source HDD's System and Files instead of the whole HDD. The system will analyze the source HDD and identify the data area to copy. As long as the source HDD's data within the target HDD's free space, the copy will be processed.

> [Copy Area] System and Files

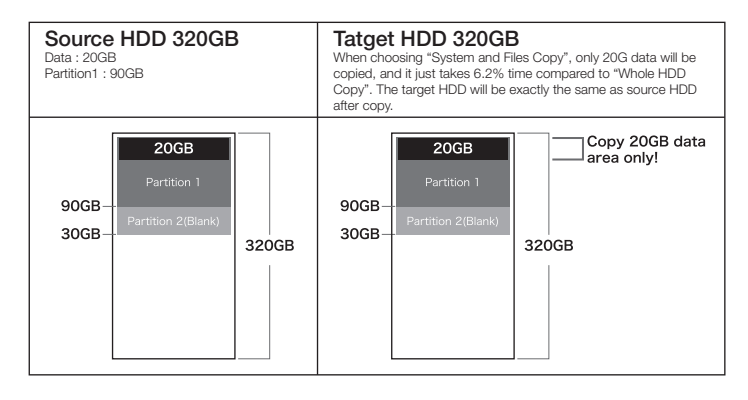

Note •System and Files only supports FAT, NTFS, and LINUX (ext2/ ext3/ ext4).

#### 6.1.2 All Partitions

This mode will copy all of the partitions areas bit by bit including the free space.

Note .The capacity of target HDD has to be larger than the capacity of all partitions of the source HDD.

#### [Copy Area] All Partitions

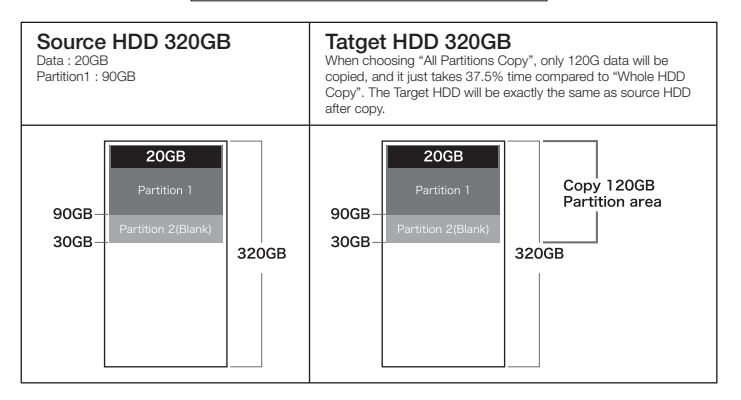

### 6.1.3 Whole HDD

This mode will copy the entire HDD, regardless of content, format, partition or free space. This mode will take much more time to duplicate the source HDD completely.

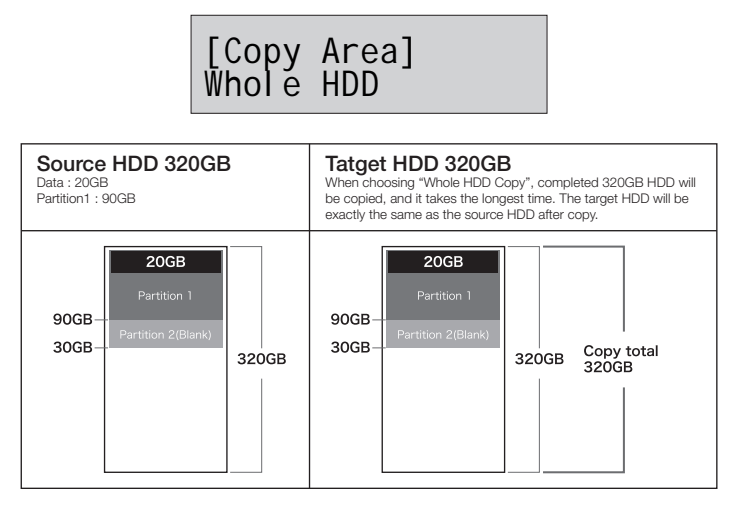

Note • After copy, the remaining space in the copied HDD can be used by PC for further partitioning.

#### 6.1.4 Percentage(%)

This mode will copy the percentage selected of source HDD. Only copy the selected area, other area or data will not be copied. Duplication time is affected by "transfer rate of HDD".

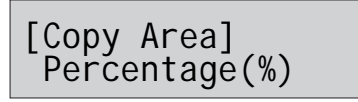

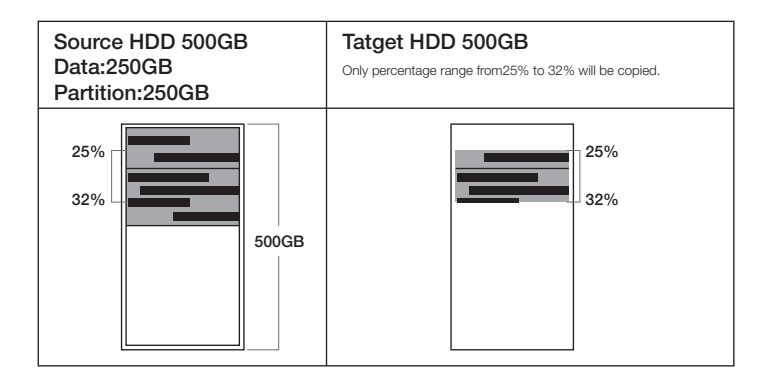

### 6.2 Skip Error

This function sets the volume of errors that is acceptable for you to skip during the copy process.

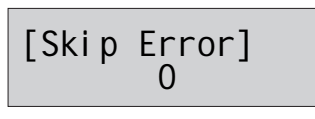

Note • If it's critical that there are no errors on the HDD, then the error counter should be set to 0.

### 6.3 Language

Select preferred language.

### 6.4 Advanced Setup

#### 6.4.1 Unknown Format

This function is used to select if copying the areas with unknown format.

#### 6.4.1.1 Copy Unknown

The setting copies all the unknown area even if the format is not identified.

#### [Unknown Format] Copy Unknown

#### 6.4.1.2 Skip Unknown

The setting skips the unknown format area during copy process.

#### [Unknown Format] Skip Unknown

#### 6.4.2 Erase Master

This function is to set if erasing the source or not when executing erasing function.

[Erase Master] Disable

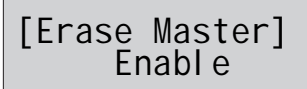

#### 6.4.3 Erase Pattern

Select different erase method during the third time writing data for functions [4.3 DoD Erase] and [4.4 DoD EraseComp].

#### 6.4.3.1 ONE Byte

A random character to be written into every byte.

[Erase Pattern] ONE Byte

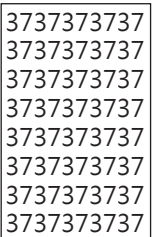

#### 6.4.3.2 Big Random Data

A set of different random character to be written into a set of area. This erase pattern method is safer for preventing from data recovered.

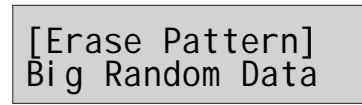

26A5C8781 BF51337E81 AA9641D3B 5CDA756B1 3BAFF21FF4 1FBAC4C99 7EDAF1237 7F51C59C3

### 6.4.4 Wait HDD Time

You can select auto-start time after plugging in HDD, able to set the waiting time from 0 to 30 seconds.

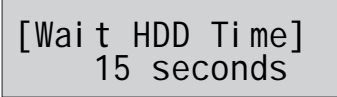

### 6.4.5 Copy HPA Area

This function will affect the HPA setting of target HDD during Copy. The default setting is "No, keep HPA". This setting enables to setup whether to copy hidden area of the source.

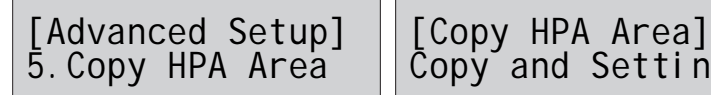

[Copy HPA Area]<br>Copy and Setting

- ❶ Copy and Setting: Yes, copy. Copy data from source to target including HPA area of source. It will not only set the target HDD the same HPA setting as the source HDD, but also copy the data in the HPA area.
- ❷ No, Keep HPA: No, don't copy. Copy data from source to target and keep the target HPA setting during Copy.
- ❸ No, Clear HPA: No, don't copy. Copy data from source to target and remove the target HPA setting during Copy.
- ❹ No, Setting HPA: No, don't copy. Copy data from source to target and set the target HDD the same HPA setting as the source HDD during Copy.
- Note HPA area, host protected area, hidden protected area, is kept invisible space for booting area, recovery data or blocked bad-sector, etc. By creating HPA, it resets max sectors and keeps some space for HPA area. It reduces the reported size of HDD.

### 6.4.6 Clear HPA at ERASE

You can select the best transfer rate from UDMA 2 to UDMA7 for your HDD duplication process. If you are not confident on the HDD quality or you find a high failure rate on copy or compare. It is recommended to slow down the UDMA mode.

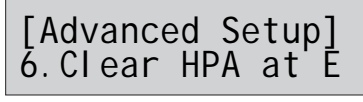

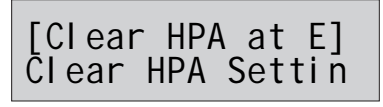

- ❶ Clear HPA Setting: Yes, copy. During erase tasks, delete HPA setting of all targets. It will clear the HPA setting first and then do erase.
- ❷ Keep HPA Setting: No, don't copy. During erase tasks, it will not execute erase in HPA area, will keep the setting and the data as original.

### 6.4.7 Transfer Rate

You can select the best transfer rate from UDMA 2 to UDMA7 for your HDD duplication process. If you are not confident on the HDD quality or you find a high failure rate on copy or compare. It is recommended to slow down the UDMA mode.

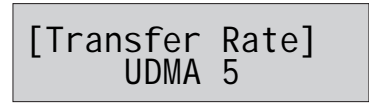

### 6.4.8 Stop Motor Time

When the system finishes executing functions, the motor won't stop running immediately. This function is used to set the time of motor stopping after finishing function executing from 1 to 20 seconds.

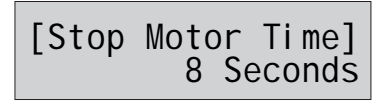

### 6.5 Restore Default

This function is to go back to the manufacturer's default setting.

# Chapter ➂ - Specification

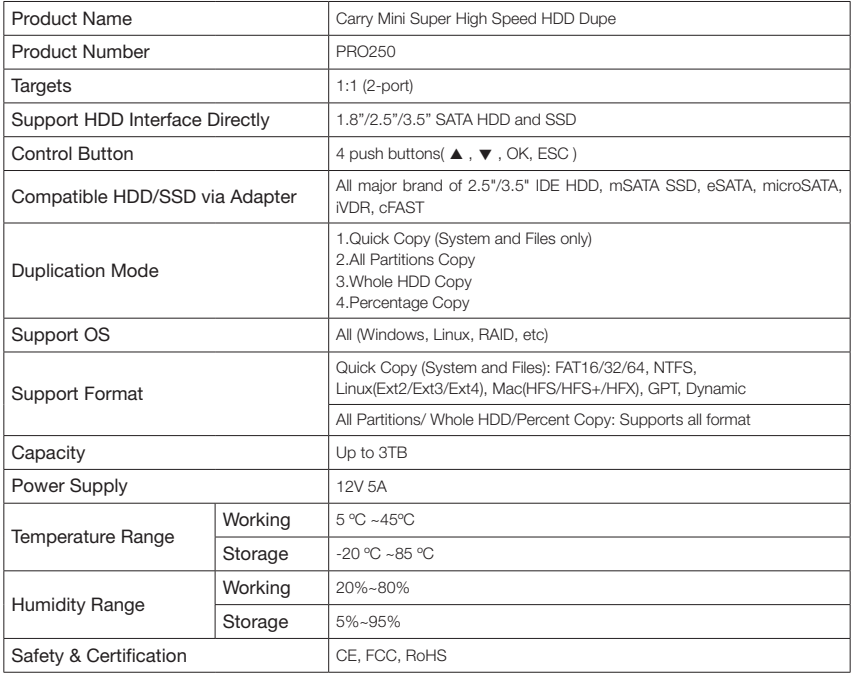

❖ The actual specification may subject to change without notice.

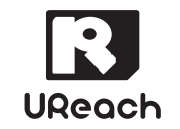

www.ureach-inc.com